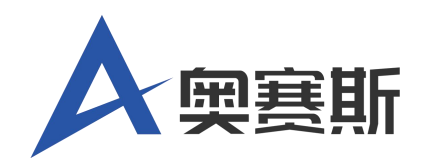

# **AOS**安全操作系统**V21.1**

# 用户指南

文档版本 **01** 发布日期 **2021.7.20**

兰州奥赛斯软件有限公司

#### 版权所有 **©** 兰州奥赛斯软件有限公司 **2021**。 保留一切权利。

非经本公司书面许可,任何单位和个人不得擅自摘抄、复制本文档内容的部分或全部,并不 得以任何形式传播。

#### 商标声明

▲ 【单事】和其他商标均为兰州奥赛斯软件有限公司的商标。 本文档提及的其他所有商标或注册商标,由各自的所有人拥有。

#### ということ こうしょう こうしょう こうしょう 注意 いっこう かいしょう はんこう しょうかい

您购买的产品、服务或特性等应受兰州奥赛斯软件有限公司商业合同和条款的约束,本文档 中描述的全部或部分产品、服务或特性可能不在您的购买或使用范围之内。除非合同另有约 定,兰州奥赛斯软件有限公司对本文档内容不做任何明示或默示的声明或保证。

由于产品版本升级或其他原因,本文档内容会不定期进行更新。除非另有约定,本文档仅作 为使用指导,本文档中的所有陈述、信息和建议不构成任何明示或暗示的担保。

#### 兰州奥赛斯软件有限公司

地址: 甘肃省兰州市七里河区西湖街道建工西街3号第10层1019室

邮编: 730050

- 网址: **<http://www.aos.org.cn/>**
- 客户服务邮箱: [support@a](mailto:support@huawei.com)os.org.cn
- 客户服务电话: 0931-2611235

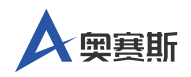

# 目录

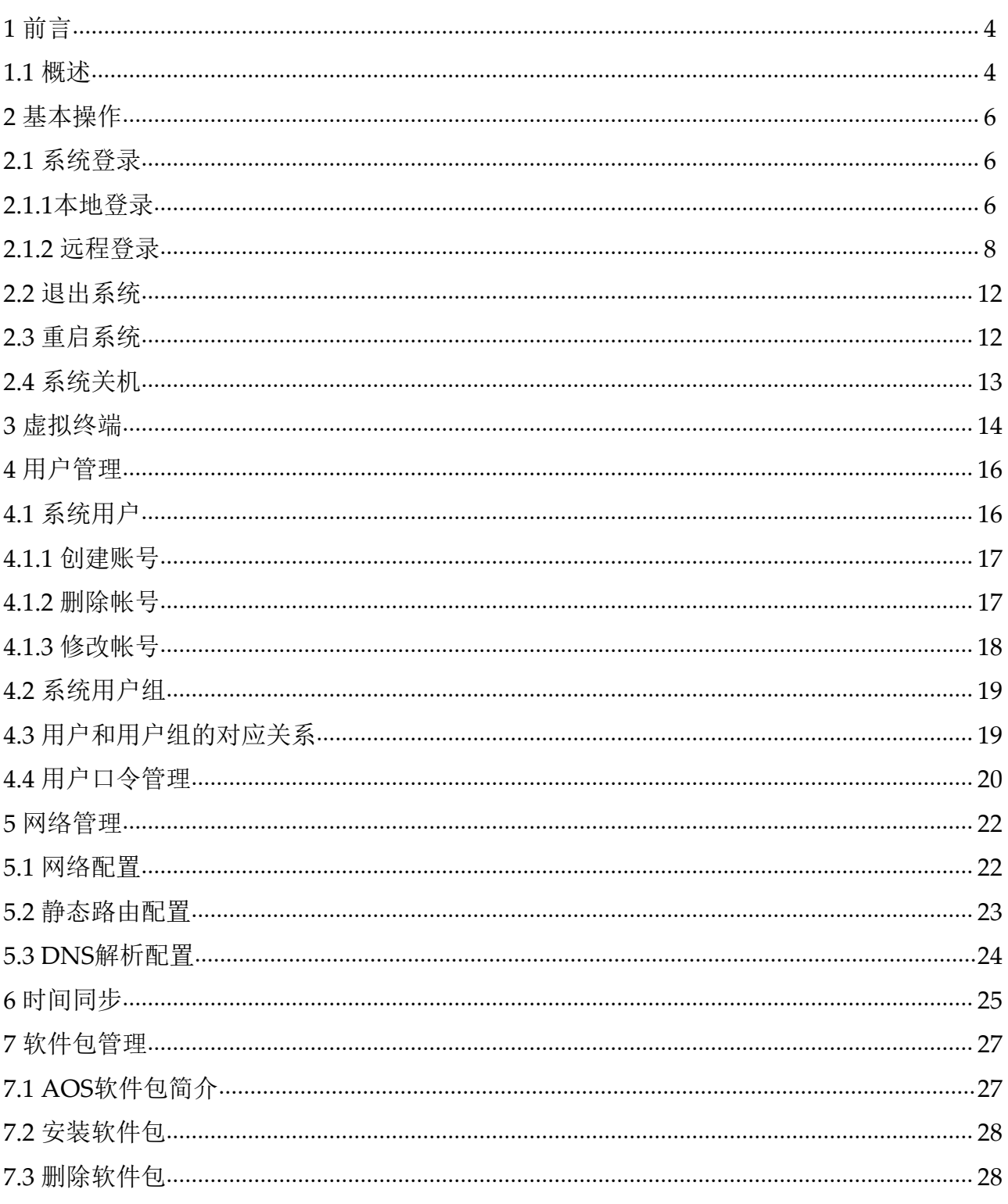

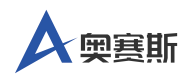

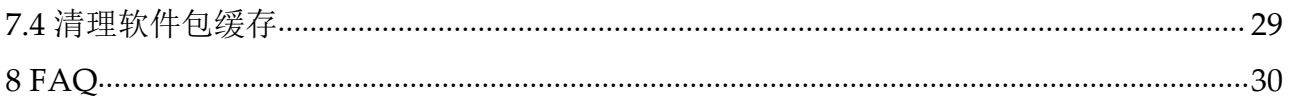

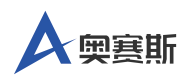

# <span id="page-4-0"></span>前言

## <span id="page-4-1"></span>**1.1** 概述

AOS安全操作系统是兰州奥赛斯软件有限公司研发的企业级服务器操作系 统,是针对未来主流网络和高性能计算服务的需求,参考国际主流标准,参 考Linux和其它商用操作系统,借鉴UNIX操作系统和微内核操作系统的设计 思想,设计并实现具有自主版权的、可支持多种CPU芯片和多种计算机体系 结构的、具有高性能、高可用性和高安全性的、并与Linux应用和设备驱动 二进制兼容的中文服务器操作系统。

本手册为初次使用AOS安全操作系统产品的用户提供入门指引,文档包括系 统登录、用户账号管理、网络管理、时间同步、软件包管理等相关说明,用 户可以通过本文档对AOS安全操作系统有一个清晰的认识。

#### 读者对象

本手册适用于使用AOS产品的用户,特别是初次使用或想了解AOS的用户, 包括系统工程师、管理员及维护人员等。

使用本手册的用户需要具备基础的linux系统管理知识。

#### 符号约定

在本文中可能出现下列标志,它们所代表的含义如下。

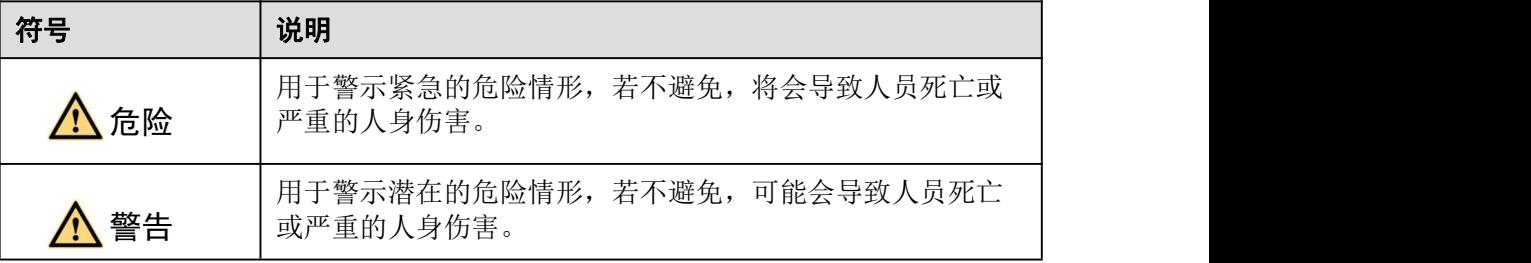

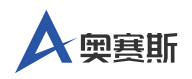

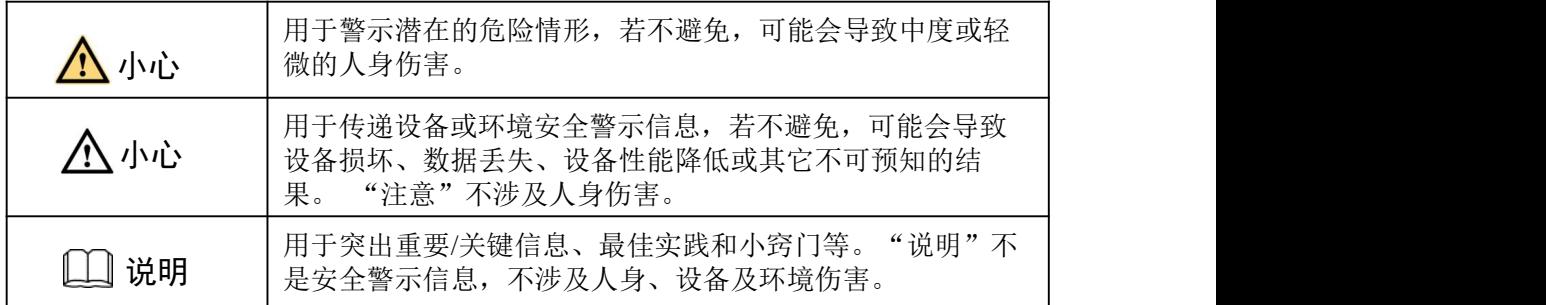

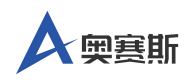

# <span id="page-6-0"></span>基本操作

### <span id="page-6-1"></span>**2.1**系统登录

AOS V21.1是一个多用户、[多任务](https://baike.baidu.com/item/%E5%A4%9A%E4%BB%BB%E5%8A%A1/1011764)、支持[多线程](https://baike.baidu.com/item/%E5%A4%9A%E7%BA%BF%E7%A8%8B/1190404)和多[CPU](https://baike.baidu.com/item/CPU)的操作系统,它允 许多个用户共享系统的软硬件资源。不同用户对系统的使用权限和使用方法 不同, 所以AOS V21.1 有一个对访问系统的用户讲行识别和验证的过程, 此 过程称为登录。

简单的说,登录就是输入用户名和口令以表明自己是系统授权使用者的过

程,这个步骤有助于维护系统的安全。

计算机加电自检结束,完成GRUB引导后,系统将进行一系列的检查、设 定、开启各项服务程序后进入登录界面。

#### <span id="page-6-2"></span>**2.1.1** 本地登录

登录系统时,需要提供以下信息:

用户名

要登录系统的用户名分为两种,一种是系统管理员使用的帐号,也称为超级 用户帐号,用root表示,使用它可以在系统中做任何操作;另一种是普通用 户帐号,只能进行权限范围内的操作。

如果在初始化登录时创建了新的用户,可以选择root账号登录或者以新创建 的用户身份进入系统。

密码

与用户名相对应的口令。

只有授权的用户才能登录并进入系统。如果输入的用户名和口令都正确,登 录系统;如果输入的用户名或口令不正确,系统将会发出登录错误的信息。 系统默认从命令行界面登录,如图**[2-1](#page-7-0)** 所示。输入用户名,输入密码,按

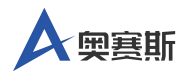

"Enter" 键即可登录系统。

<span id="page-7-0"></span>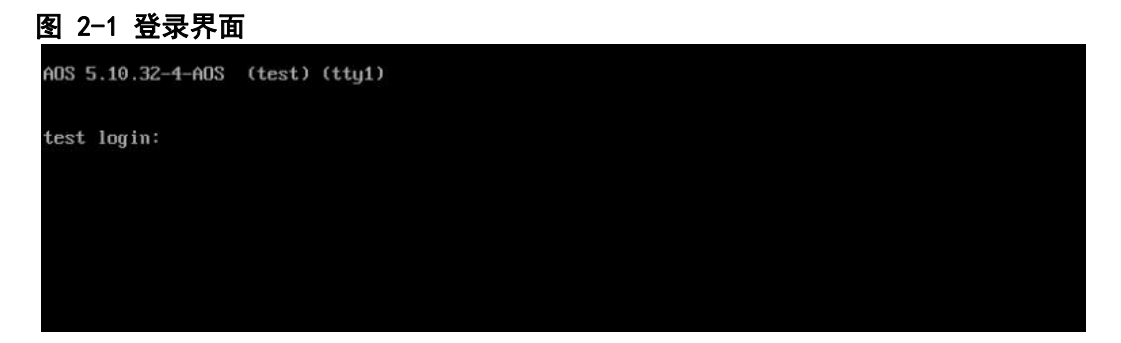

用户输入密码时,命令行界面输入密码不回显,属于正常现象,直接输入密 码, 然后"Enter" 即可, 如图[2-2](#page-7-1) 所示。

#### <span id="page-7-1"></span>图 2-2 输入密码

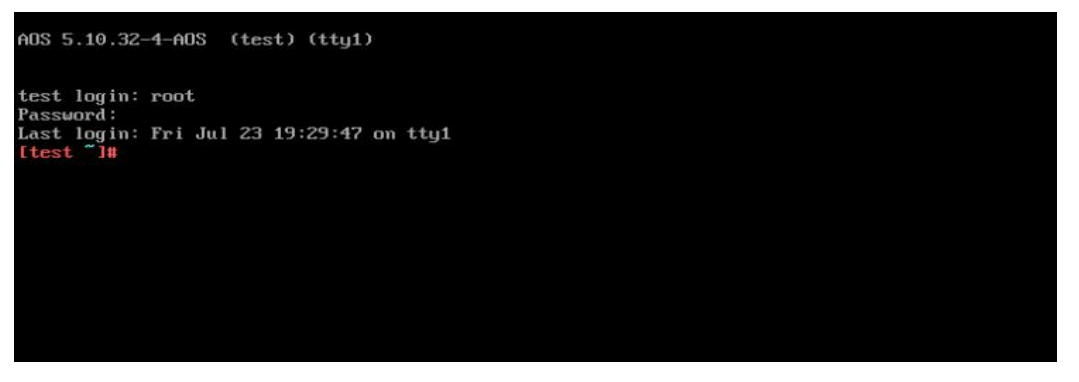

说明 いっしょう しゅうしょう しゅうしょく

- 输入用户名、口令与命令时,一定要区分大小写,因为大小写字母在Linux系统 中代表着不同的含义。
- password后输入的输字符将不在屏幕上回显,光标也并不移动,这是一种安全 措施。为防止别有用心的人看到用户输入的口令。
- 如果您输入的账号和密码不匹配, 系统会提示登录失败, 并返回到前一个登录 画面等待您再次登录。

 root用户在系统中具有不受限制的权力。因此建议用户为避免误操作造成的损 失,除非进行系统配置和管理工作,一般不要在日常工作时使用root账户。安装完 成第一次以root身份登录系统后,应及时添加所需的普通用户账号。

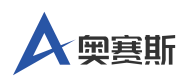

#### <span id="page-8-0"></span>**2.1.2** 远程登录

远程连接AOS的客户端有很多,比如Xshell, secureCRT, Putty, MobaXter m, SmarTTY, Cygwin等, 各软件都大同小异, 用户可以根据自给的使用习 惯来进行选择,这里讲的就是如何使用 Xshell来进行连接。

打开xshell 后找到左上角第一个"文件"点击,弹出来一个下拉框,选择"新 建"点击(或者直接按下快捷键 "Alt+n" )。如图**[2-3](#page-8-1)** 所示。

<span id="page-8-1"></span>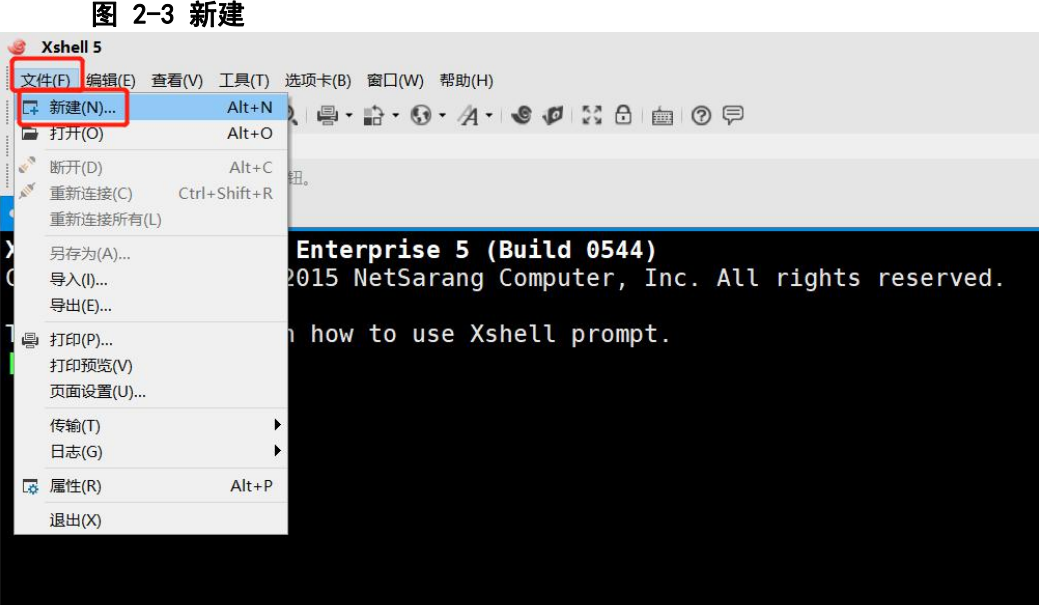

点击"新建"之后会出现如图[2-4](#page-9-0) 所示的一个界面, "名称"根据自己的需求填 写,"协议"就是默认的SSH,"主机"是最关键的,一定要填写正确,否则无 法登录,端口默认10022,其他不用填,填写完成之后先不要点确定。

<span id="page-9-0"></span>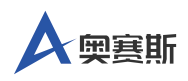

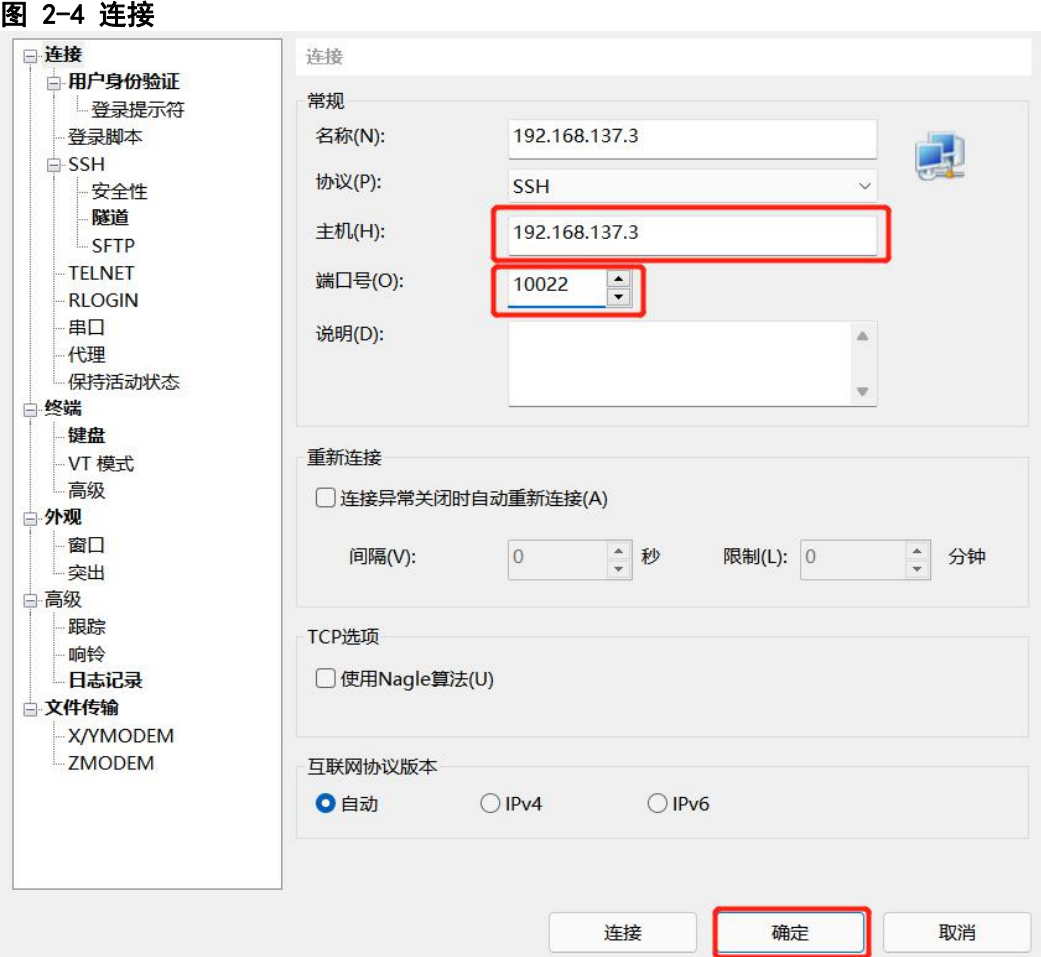

找到坐标菜单栏中的"用户身份验证"点击,点击之后会让你填写用户名和密 码,其中"方法"默认"password","用户名"填写你的用户名,"密码"填写你 的密码,填写完成点击确定。如图**[2-5](#page-10-0)** 所示。

<span id="page-10-0"></span>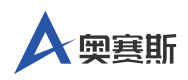

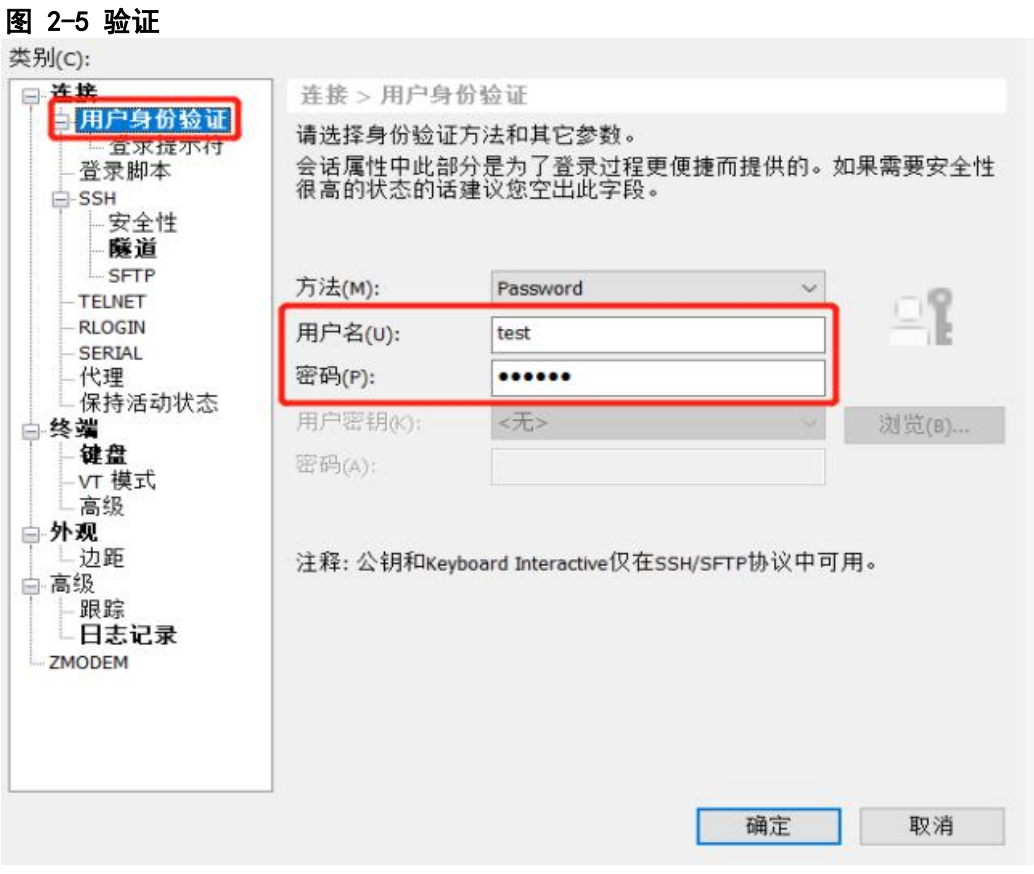

<span id="page-10-1"></span>弹出如下界面,然后找到您想登录的服务器,点击"连接"即可。如图**[2-6](#page-10-1)** 所 示。

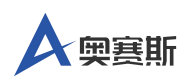

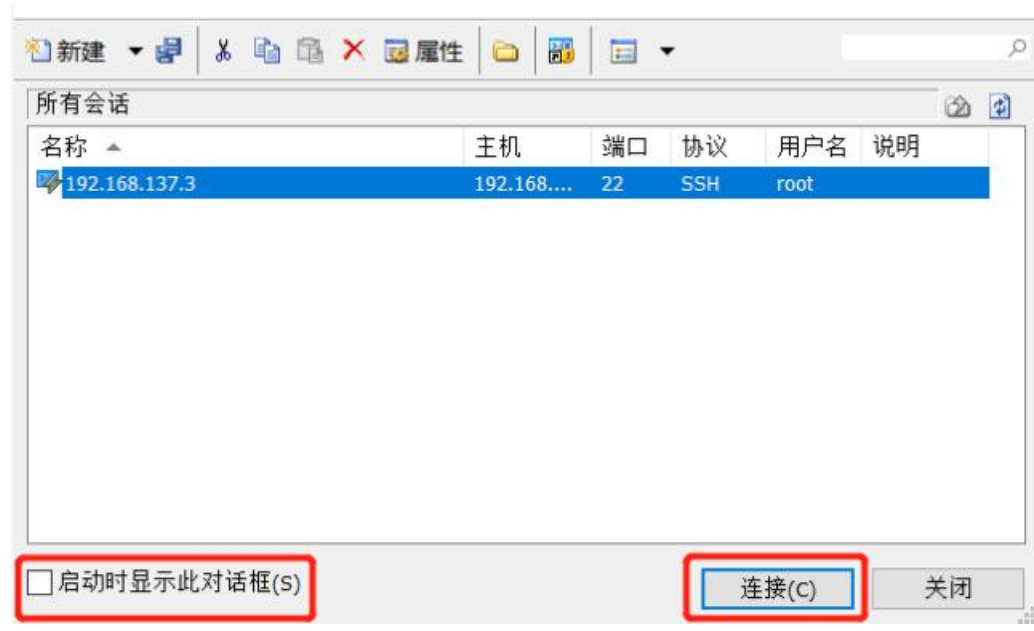

#### 图 2-6 会话

说明 いっしょう しゅうしょう しゅうしょく

启动时显示此对话框,这个选项的意思是:每次打开xshell都直接跳出这个对话 框,根据需求勾选。

连接之后出现如下界面就证明连接成功了。如图**[2-7](#page-11-0)** 所示。

#### <span id="page-11-0"></span>图 2-7 远程 $\frac{1}{2}$  192.168.137.3 Xshell for Xmanager Enterprise 5 (Build 0544) Copyright (c) 2002-2015 NetSarang Computer, Inc. All rights reserved. Type `help' to learn how to use Xshell prompt.<br>[c:\~]\$ Connecting to 192.168.137.3:22... Connection established. To escape to local shell, press 'Ctrl+Alt+]'. WARNING! The remote SSH server rejected X11 forwarding request.<br>Last login: Wed\_Aug 4 17:44:32 2021 from 192.168.137.1 [test@test -]\$

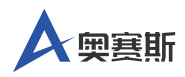

### <span id="page-12-0"></span>**2.2** 退出系统

退出是登录的相对操作,登录系统后,若要离开系统,用户只要在命令行界 面中输入logout 或exit命令即可,按"Enter" 键,系统进行相应处理后,即返回 到显示登录提示信息的屏幕下。在shell 提示符之后,同时按下<Ctrl+D>也 可以退出系统。如图**[2-8](#page-12-2)** 所示。

说明 いっしょう しゅうしょう しゅうしょく

如果没有存盘就执行注销操作,则会丢失所有未存储的数据。请不要在没有执行 完正常关机程序的情况下关闭电源,否则下次启动时,可能会看到系统报告磁盘 有误。

```
图 2-8 注销系统
```

```
AOS 5.10.32-4-AOS (test) (tty1)
test login: root
Password:
Last login: Fri Jul 23 20:38:37 on tty1
Itest <sup>*</sup>l#<br>Itest <sup>*</sup>l# logout
```
## <span id="page-12-1"></span>**2.3** 重启系统

用户可以用reboot命令重启系统,如图**[2-9](#page-12-3)** 所示。 此外shutdown命令的使用 更为灵活, reboot 命令相当于shutdown -r now/init 6。

<span id="page-12-3"></span>图 2-9 系统重启

```
AOS 5.10.32-4-AOS (test) (tty1)
test login: root
Password:
Last login: Fri Jul 23 20:39:52 on tty1
Last Tourn<br>
Itest 1#<br>
Itest 1#
Itest "It reboot
```
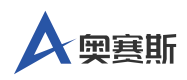

## <span id="page-13-0"></span>**2.4** 系统关机

用户可以用poweroff命令来关闭系统,此外shutdown命令的使用更为灵活,

poweroff 命令相当于shutdown -h now/init 0, 在图[2-10](#page-13-1) 所示的界面中, 输入 命令"shutdown -h 0", 进行关机。

<span id="page-13-1"></span>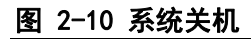

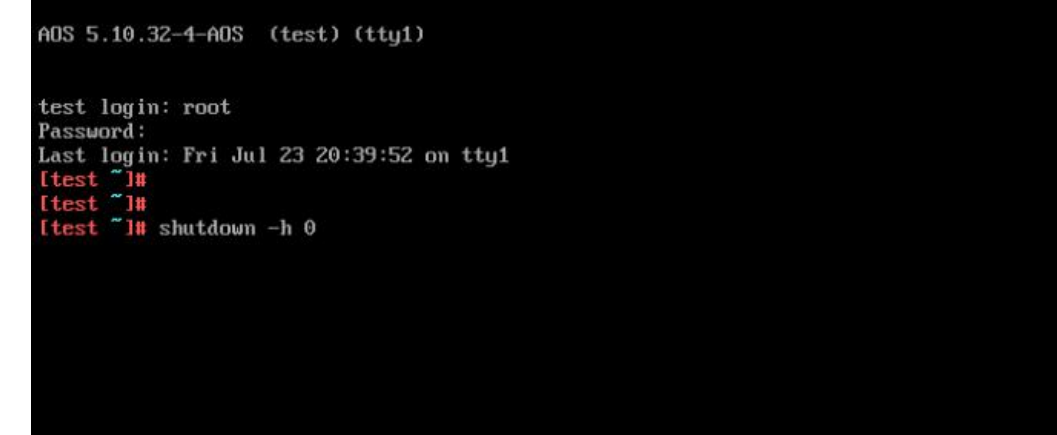

说明 いっしょう しゅうしょう しゅうしょく

poweroff 就是掉电关机,但实际过程依然是先关闭系统,然后掉电。 halt 是停掉系统而已,并没有掉电,主板是通电的。

●shutdown -h now 就是halt, 后边不写now 而是写一个具体时间可以设置几秒后执 行这一语句,实际上halt 后是掉电关机的。

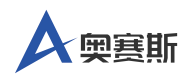

# <span id="page-14-0"></span>虚拟终端

#### 终端概述

AOS V21.1的虚拟控制功能提供了同时运行几个控制台的可能,每个控制台 均可被看作是完全独立的。用户可以在一个虚拟控制台运行的同时,切换到 另一个虚拟控制台开始另外的工作。

各个终端之间也可以用快捷键切换,用户可以通过按<Ctrl+Alt+Fn>(通常 情况 n=1~6), 进行不同虚拟平台之间的切换, 切换后系统也会像第一次登 录一样会显示登录提示符,询问用户名和口令。

tty命令查看当前进程使用哪个终端,如图**[3-1](#page-14-1)**所示。

<span id="page-14-1"></span>图 3-1 终端

AOS 5.10.32-4-AOS (test) (tty2)

test login: root Password: Itest "I# ttu /deu/tty2  $1#S$ **Itest** 

说明 いっしょう しゅうしょう しゅうしょく

Ctrl + Alt + F1表示第一个虚拟终端,Ctrl + Alt + F2表示第二个虚拟终端 ...  $Ctrl + Alt + F6$ 表示最后一个终端。

#### 终端常用快捷键

终端其实就是为主机提供了人机接口,每个用户都可以通过终端使用主机的 资源。在文本界面环境下,是服务器常用的模式,使用命令来控制系统完成 工作。以下是用户在运维工作中经常使用的快捷键,能够帮助用户提高工作 效率。如[表3-1所](#page-15-0)示。

<span id="page-15-0"></span>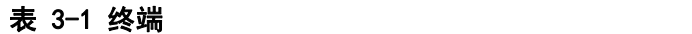

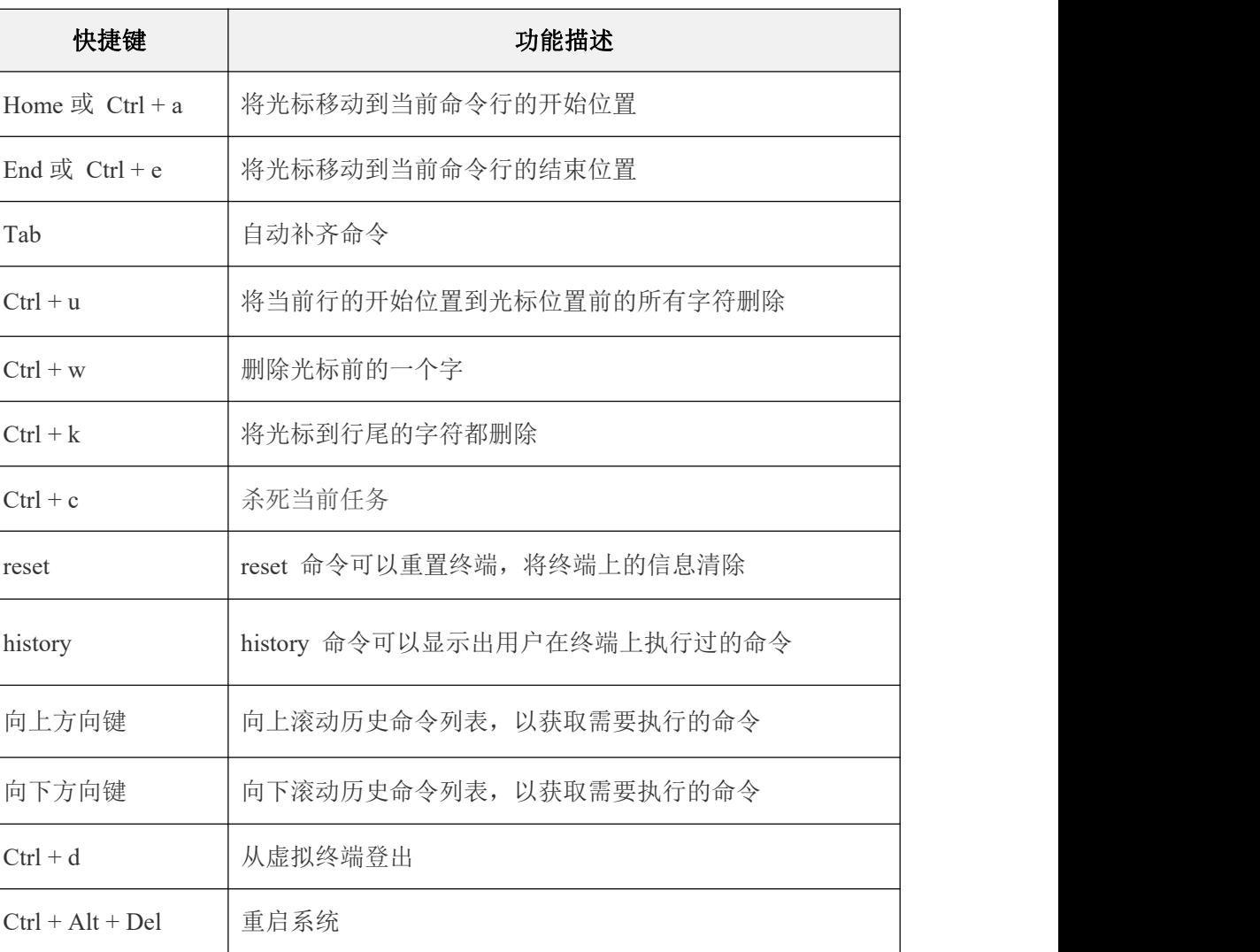

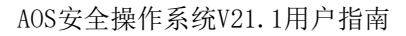

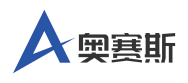

## <span id="page-16-0"></span>用户管理

### <span id="page-16-1"></span>**4.1** 系统用户

AOS V21.1系统是一个多用户多任务的操作系统, 任何一个要使用系统资源 的用户,都必须首先向系统管理员申请一个账号,然后以这个账号的身份进 入系统。

用户的账号一方面可以帮助系统管理员对使用系统的用户进行跟踪,并控制 他们对系统资源的访问;另一方面也可以帮助用户组织文件,并为用户提供 安全性保护。

用户账户一般分为三种,如下所示:

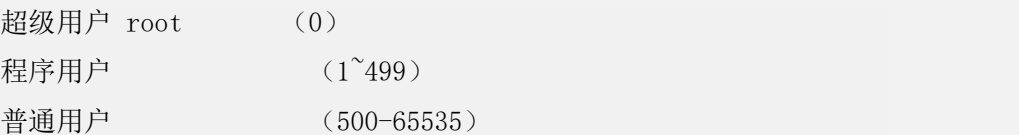

(1)超级用户

默认是root用户,其UID和GID均为0。在每台AOS V21.1操作系统中都是唯 一且真实存在的,通过它可以登录系统,可以操作系统中的任何文件和命 令,拥有最高的管理权限。

(2)普通用户

这类用户一般是由具备系统管理员root的权限的运维人员添加的。

(3)程序用户

与真实用户区分开来,这类用户的最大特点是安装系统后默认就会存在的, 且默认情况不能登录系统,它们是系统正常运行必不可少的,他们的存在主 要是方便系统管理,满足相应的系统进程都文件属主的要求。例如系统默认 的bin、nodoby、mail用户等。由于服务器角色的不同,有部分用不到的系统 服务被禁止开机执行,因此,在做系统安全优化时,被禁止开机启动了的服 务对应的虚拟用户也是可以处理掉的(删除或注释)。

每个用户账号都拥有一个唯一的用户名和对应的口令。

用户在登录时键入正确的用户名和口令后,就能够进入系统和自己的主目 录。

用户账号的管理工作主要涉及到用户账号的添加、修改和删除。

添加用户账号就是在系统中创建一个新账号,然后为新账号分配用户号、用 户组、主目录和登录Shell等资源。

#### <span id="page-17-0"></span>**4.1.1** 创建账号

添加新的用户账号使用useradd命令,其语法如下:

useradd 选项 用户名

添加新的用户组使用groupadd命令,其语法如下:

groupadd 选项 用户组名

例如创建yunwei用户

# useradd -d /home/yunwei -m yunwei

此命令创建了一个用户yunwei,其中-d 和-m选项用来为登录名yunwei产生一 个主目录/home/yunwei(/home为默认的用户主目录所在的父目录)。

#### <span id="page-17-1"></span>**4.1.2** 删除帐号

如果一个用户的账号不再使用,可以从系统中删除。删除用户账号就是要将 /etc/passwd等系统文件中的该用户记录删除,必要时还删除用户的主目录。 删除一个已有的用户账号使用userdel命令,其语法如下:

userdel 选项 用户名

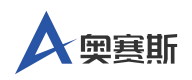

常用的选项是-r,它的作用是把用户的主目录一起删除。

# userdel -r yunwei

此命令删除用户yunwei在系统文件中(主要是/etc/passwd, /etc/shadow, /etc/group 等)的记录,同时删除用户的主目录。

#### <span id="page-18-0"></span>**4.1.3** 修改帐号

修改用户账号就是根据实际情况更改用户的有关属性,如用户号、主目录、 用户组、登录Shell等。

修改已有用户的信息使用usermod命令,其语法如下:

usermod 选项 用户名

修改test 的用户名为ceshi

# usermod -l ceshi test

锁定账号test

# usermod -L ceshi

解除对test的锁定

# usermod -U ceshi

将xunjian添加到组test中

# usermod -G test xunjian

#### 说明 いっしょう しゅうしょう しゅうしょく

在生产环境,一般禁止root 账号远程登录SSH 连接服务器,以加强系统安全。 在生产环境中,一般会为每一个有权限管理服务器的运维人员分配一个独立的 普通用户账号及8位以上(包含数字、字母)以上的密码。

●当需要超级用户权限时,可以通过"sudo 命令名"方式来执行仅有root 权限才允许 执行的权限。当然,sudo 权限要尽量的小。

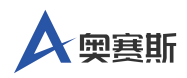

### <span id="page-19-0"></span>**4.2** 系统用户组

简单的说, AOS V21.1系统中的用户组(group)就是具有相同特性的用户(user) 集合。

有时用户需要让多个用户具有相同的权限,比如查看、修改某一个文件或目 录,如果不用用户组,这种需求在授权时就很难实现。如果使用用户组就方 便多了,只需要把授权的用户都加入到同一个用户组里,然后通过修改该文 件或目录的对应的用户组的权限,让用户组具有符合需求的操作权限,这样 用户组下的所有用户对该文件或目录就会具有相同的权限,这就是用户组的 用途。

将用户分组是AOS V21.1系统中对用户进行管理及控制访问权限的一种手 段,通过定义用户组,在很大程度上简化了运维管理工作。

### <span id="page-19-1"></span>**4.3** 用户和用户组的对应关系

用户和用户组的对应关系有:一对一、一对多、多对一和多对多。

一对一:即一个用户可以存在一个组中,也可以是组中的唯一成员。比如, root。

一对多:即一个用户可以存在多个组中,这个用户就具有这些组。

多对一:即多个用户可以存在一个组中,这些用户这些组的共同权限。

多对多:即多用户可以存在于多个组中。并且几个用户可以归属相同的组。

<span id="page-19-2"></span>在/etc/passwd 配置文件中每行定义了一个用户账号,有多少行就表示多少个 账号, 在每一行中可以清晰的看出, 各内容之间又通过":"号划分了7个字 段,这7个字段分别定义了账号的不同属性, passwd文件实际内容如[图](#page-19-2) **4-1**所示。

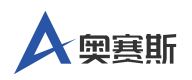

#### 图 4-1 用户文件

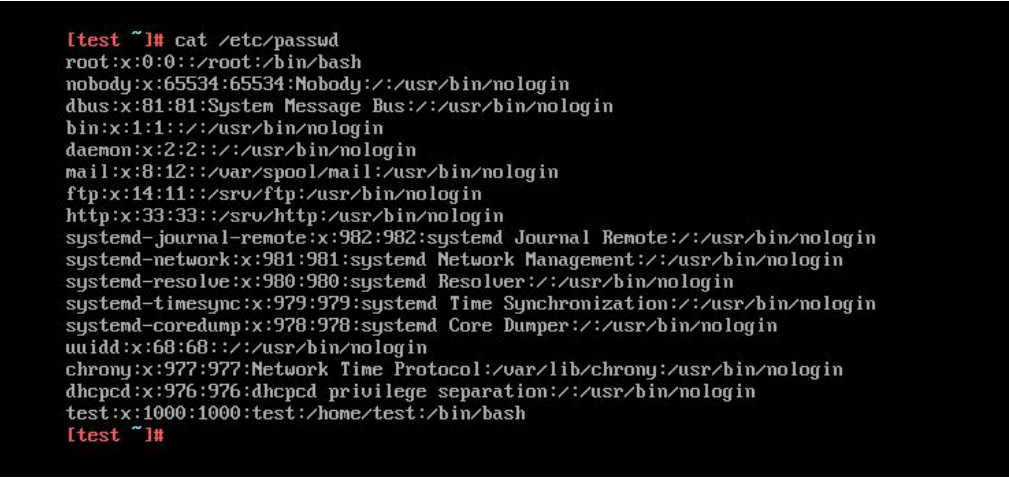

/etc/group 文件是用户组的配置文件, 内容包括用户与用户组, 并且能显示 用户归属哪个用户组,因为一个用户可以归属一个或多个不同的用户组;同 一用户组的用户之间具有相似的特性。如果某个用户下有对系统管理有最重 要的内容,最好让用户拥有独立的用户组。另外root 用户组一般不要轻易把 普通用户加入进入。group 文件实际内容如图**[4-2](#page-20-1)**所示。

#### <span id="page-20-1"></span>图 4-2 用户组文件

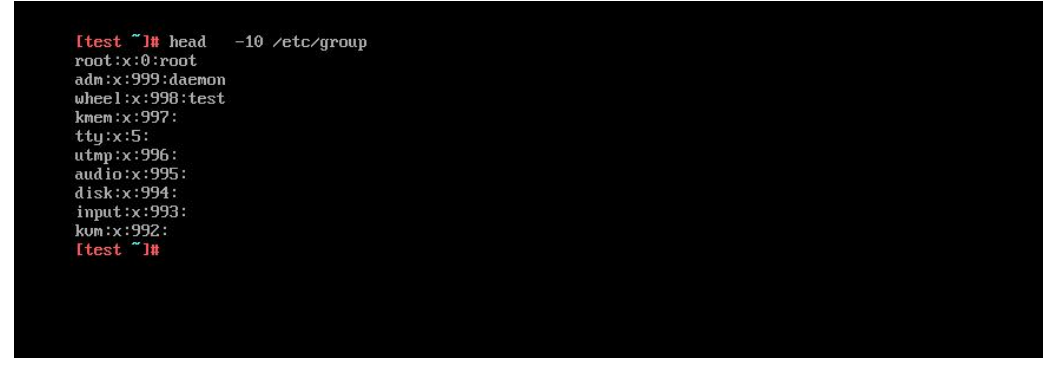

### <span id="page-20-0"></span>**4.4** 用户口令管理

用户管理的一项重要内容是用户口令的管理。用户账号刚创建时没有口令, 但是被系统锁定,无法使用,必须为其指定口令后才可以使用,即使是指定 空口令。

指定和修改用户口令的Shell 命令是passwd。超级用户可以为自己和其他用

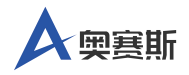

户指定口令,普通用户只能用它修改自己的口令。其语法如下:

passwd 选项 用户名

修改当前用户自己的口令,如图图**[4-3](#page-21-0)** 所示。

<span id="page-21-1"></span>图 4-4 超级用户修改口令

<span id="page-21-0"></span>图 4-3 普通用户修改口令

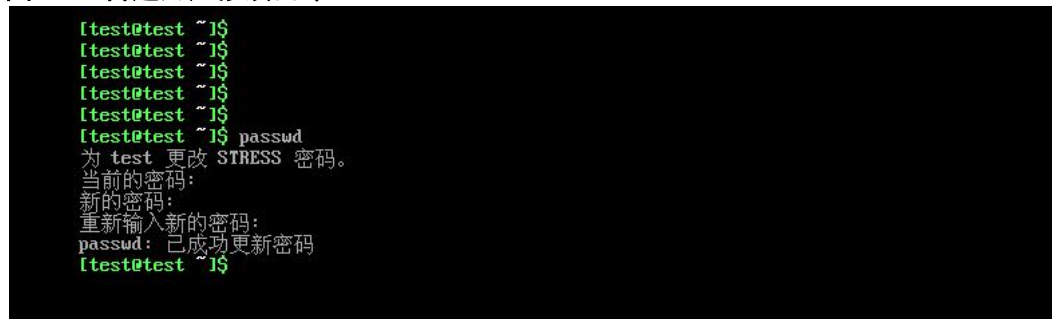

如果是超级用户,可以用下列形式指定任何用户的口令,如图**[4-4](#page-21-1)** 所示。

# **Itest** 1# Itest"]#<br>Itest"]#<br>Itest"]# **Liest "i# passwd test**<br>新的密码:<br>重新输入新的密码:<br>passwd: 已成功更新密码<br>Itest "l#  $\frac{1}{1}$  test  $\frac{1}{1}$  passwd test

普通用户修改自己的口令时, passwd 命令会先询问原口令, 验证后再要求 用户输入两遍新口令,如果两次输入的口令一致,则将这个口令指定给用 户;而超级用户为用户指定口令时,就不需要知道原口令。

说明 いっしょう しゅうしょう しゅうしょく

为了系统安全起见,用户应该选择比较复杂的口令,例如最好使用8位长的口令, 口令中包含有大写、小写字母和数字,并且应该与姓名、生日等不相同。

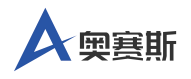

<span id="page-22-0"></span>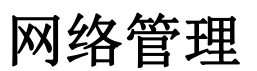

### <span id="page-22-1"></span>**5.1** 网络配置

AOS 采用systemd-networkd工具来管理网络。systemd 提供了一个名为 syste md-networkd 命令用于处理基本的网络配置。systemd-networkd 的配置文件 可能在 /usr/lib/systemd/network 或 /etc/systemd/network 中,其中 /etc/systemd/ network 中的配置文件优先级更高。

进入系统后使用 ip a 命令确认网线插入网卡名称(以ens33 为例)。

#### # ip a

1: lo: <LOOPBACK,UP,LOWER\_UP> mtu 65536 qdisc noqueue state UNKNOWN group default qlen 1000 link/loopback 00:00:00:00:00:00 brd 00:00:00:00:00:00 inet 127.0.0.1/8 scope host lo valid\_lft forever preferred\_lft forever inet6 ::1/128 scope host valid\_lft forever preferred\_lft forever 2: ens33: <BROADCAST,MULTICAST,UP,LOWER\_UP> mtu 1500 qdisc fq\_codel state UP group default qlen 1000 link/ether 00:0c:29:b1:32:ad brd ff:ff:ff:ff:ff:ff altname enp2s1 inet6 fe80::20c:29ff:feb1:32ad/64 scope link valid\_lft forever preferred\_lft forever

关闭并禁用dhcp 服务。

 $#$  systemctl stop dhcpcd && systemctl disable dhcpcd

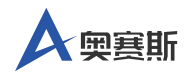

写网卡配置文件到/etc/systemd/network/ens33.network

cat > /etc/systemd/network/ens33.network << "EOF" [Match] Name=ens33

[Network] Address=192.168.137.3/24 Gateway=192.168.137.1 DNS=192.168.0.1 EOF

启动网络配置并设置开机自启动。

# systemctl start systemd-networkd && systemctl enable systemd-networkd

#### 说明 いっしょう しゅうしょう しゅうしょく

配置文件名称interface-static 按实际网卡名称命名;这里的网卡配置文件为ens33-stat ic。

### <span id="page-23-0"></span>**5.2** 静态路由配置

显示路由表

# ip route show|column -t default via 192.168.137.2 dev ens33 192.168.137.0/24 dev ens33 proto kernel scope link src 192.168.137.5

临时添加静态路由,系统重启失效

# ip route add 10.15.150.0/24 via 192.168.137.2 dev ens33 # ip route show|column -t default via 192.168.137.2 dev ens33 10.15.150.0/24 via 192.168.137.2 dev ens33 192.168.137.0/24 dev ens33 proto kernel scope link src 192.168.137.5

删除静态路由

# ip route del 10.15.150.0/24

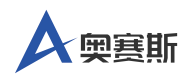

## <span id="page-24-0"></span>**5.3 DNS**解析配置

编辑配置文件/etc/resolv.conf,加入以下内容

cat > /etc/resolv.conf << "EOF"<br># Resolver configuration file. # See resolv.conf(5) for details. nameserver 8.8.8.8 nameserver 144.144.144.144

**EOF** 

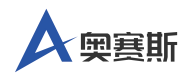

# <span id="page-25-0"></span>时间同步

#### 网络时间协议

网络时间协议(Network Time Protocol) 是 GNU/Linux 系统通过Internet时间 服务器同步系统软件时钟的最常见方法。设计时考虑到了各种网络延迟,通 过公共网络同步时,误差可以降低到 10 毫秒以内;通过本地网络同步时, 误差可以降低到 1 毫秒。

在AOS V21.1中, ntp软件包实现了网络时间协议, 如果不做任何配置, ntpd 默认工作于客户端模式。也可以配置ntpd运行于服务器模式。可以通过以下 命令查询是否已经安装了ntp软件包:

 $#$  pacman -Ss "^ntp\$" extra/ntp 4.2.8.p15-1 Network Time Protocol reference implementation

说明 いっしょう しゅうしょう しゅうしょく

^ :以哪个元字符作为开始; \$ :以哪个元字符作为结束。 当 ^ 和 \$ 同时出现时,表示只能匹配 ^ 和 \$ 之间的内容 ^ntp\$ 只能匹配ntp

启用时间同步

# timedatectl set-ntp true

#### 检查时间同步状态

# timedatectl

Local time:  $\equiv 2021 - 08 - 04$  14:08:29 CST Universal time:  $\equiv 2021 - 08 - 0406 : 08 : 29$  UTC RTC time:  $\equiv 2021 - 08 - 0406 : 08 : 25$ Time zone: Asia/Shanghai (CST, +0800) System clock synchronized: no NTP service: active RTC in local TZ: no

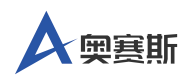

#### 检查时间同步服务

# systemctl start systemd-timesyncd

# systemctl status systemd-timesyncd

● systemd-timesyncd.service - Network Time Synchronization

Loaded: loaded (/usr/lib/systemd/system/systemd-timesyncd.service; disabled; vendor preset: enabled)

Active: active (running) since Wed 2021-08-04 14:02:32 CST; 1s ago

Docs: man:systemd-timesyncd.service(8)

Main PID: 3767 (systemd-timesyn)

Status: "Idle."

Tasks: 2 (limit: 4695)

Memory: 1.4M

CGroup: /system.slice/systemd-timesyncd.service

└─3767 /usr/lib/systemd/systemd-timesyncd

8月 04 14:02:32 localhost systemd[1]: Starting Network Time Synchronization...

8月 04 14:02:32 localhost systemd[1]: Started Network Time Synchronization.

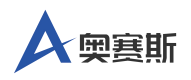

# <span id="page-27-0"></span>软件包管理

## <span id="page-27-1"></span>**7.1 AOS**软件包简介

AOS V21.1这款发行版所使用的包管理器是Arch linux 的pacman 软件包管理 器。pacman软件包管理器是 Arch Linux的一大亮点。它将一个简单的二进制 包格式和易用的构建系统结合了起来。不管软件包是来自官方的 Arch 库还 是用户自己创建, pacman都能方便地管理。pacman 用 C 语言编写, 使用tar 打包格式。

获取工具列表。

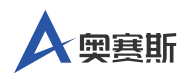

# pacman -Ql pacman | grep bin pacman /usr/bin/ pacman /usr/bin/checkupdates pacman /usr/bin/makepkg pacman /usr/bin/makepkg-template pacman /usr/bin/paccache pacman /usr/bin/pacdiff pacman /usr/bin/paclist pacman /usr/bin/paclog-pkglist pacman /usr/bin/pacman pacman /usr/bin/pacman-conf pacman /usr/bin/pacman-db-upgrade pacman /usr/bin/pacman-key pacman /usr/bin/pacscripts pacman /usr/bin/pacsearch pacman /usr/bin/pacsort pacman /usr/bin/pactree pacman /usr/bin/rankmirrors pacman /usr/bin/repo-add pacman /usr/bin/repo-elephant pacman /usr/bin/repo-remove pacman /usr/bin/testpkg pacman /usr/bin/updpkgsums pacman /usr/bin/vercmp

## <span id="page-28-0"></span>**7.2** 安装软件包

安装指定的包或者升级单个软件包,或者、列软件包(包含依赖包)

# pacman -S package\_name1 package\_name2 ...

## <span id="page-28-1"></span>**7.3** 删除软件包

删除单个软件包,保留其全部已经安装的依赖关系

# pacman -R package\_name

删除指定软件包,及其所有没有被其他已安装软件包使用的依赖关系

# pacman -Rs package\_name

要删除软件包和所有依赖这个软件包的程序

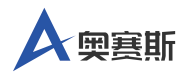

# pacman -Rsc package\_name

说明 いっしょう しゅうしょう しゅうしょく

此操作是递归的,请小心检查,可能会一次删除大量的软件包。

要删除软件包,但是不删除依赖这个软件包的其他程序

# pacman -Rdd package\_name

pacman 删除某些程序时会备份重要配置文件, 在其后面加上\*.pacsave扩展 名。-n 选项可以避免备份这些文件

pacman -Rn package\_name

说明 计二进制 医心脏 医心脏 医心脏 医心脏

pacman 不会删除软件自己创建的文件(例如主目录中的 .dot 文件不会被删除。

## <span id="page-29-0"></span>**7.4** 清理软件包缓存

pacman 将下载的软件包保存在/var/cache/pacman/pkg/ 并且不会自动移除旧 的和未安装版本的软件包,因此需要手动清理,以免该文件夹过于庞大。

使用内建选项即可清除未安装软件包的缓存

# pacman -Sc

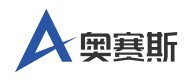

# **FAQ**

<span id="page-30-0"></span>说明

AOS团队暂未发现已知问题,后续可能会更新该章节。